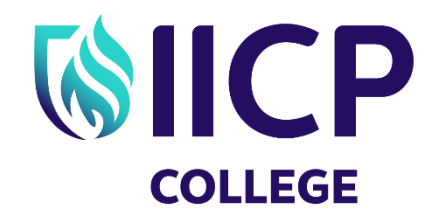

**LEARN · GROW · SUCCEED** 

## **Student Printing Instructions**

- 1. Save your documents in **PDF Format**
- 2. Put your documents onto a **USB stick**
- 3. Insert USB stick **into printer** (right hand side)
- 4. Using the touch screen, select the PDF files you wish to print and click the Print button.

## **IMPORTANT**

**All files must be saved in PDF format and put on a USB Stick in order to print from this Printer**